## Установка Лебиан

1. Скачайте ISO-образ установочного DVD-диска операционной системы с официального сайта. http://www.linuxcnc.org/binary.hybrid.iso

2. Если на вашем компьютере присутствует DVD-привод, запишите скачанный образ на пустой DVD-диск. Если DVD-привода нет, то вы можете установить систему с USB- флэш диска. Записать установочный образ системы на флэш диск вы можете при помощи программы Win32 Disk Imager. Страница загрузки программы: http:// sourceforge.net / projects / win 32 diskimager / files / latest / download Инструкция по записи образа при помощи этой программы: http://wiki.linuxcnc.org/cgi-bin/wiki.pl? Hybrid Iso

3. Чтобы приступить к установке системы, загрузитесь с подготовленного загрузочного диска и в меню загрузчика выберите третий пункт "Install (Graphical)".

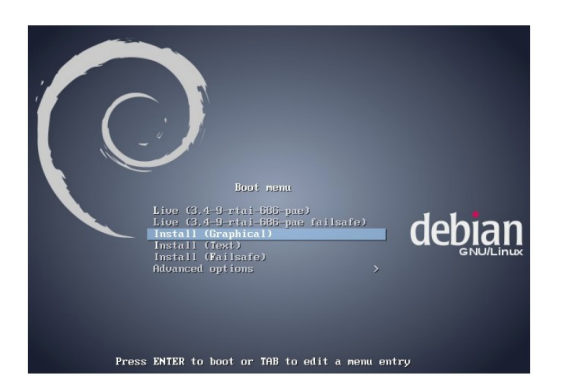

Установка системы на этом этапе довольно проста. Следуйте инструкциям мастера. Пример параметров установки системы. Язык системы: Русский Страна: Российская Федерация Настройка клавиатуры: Русская Способ переключения раскладок клавиатуры: Control+Shift Имя компьютера: bbc Имя домена: Полное имя пользователя: Ivanov Ivan Имя учетной записи: bbc Пароль учетной записи: cutmat Часовой пояс: Москва+00 - Москва Метод разметки: Авто - использовать весь диск Диск для разметки: SCSI3  $(0, 0, 0)$  (sda) – 250 GB Записать изменения на диск: Да

Когда процесс установки завершится, извлеките установочный диск и перезагрузите компьютер.

4. Если установка прошла успешно, вас встретит окно входа в систему с предложением авторизоваться. Введите имя пользователя и пароль, заданные вами в процессе установки ОС.

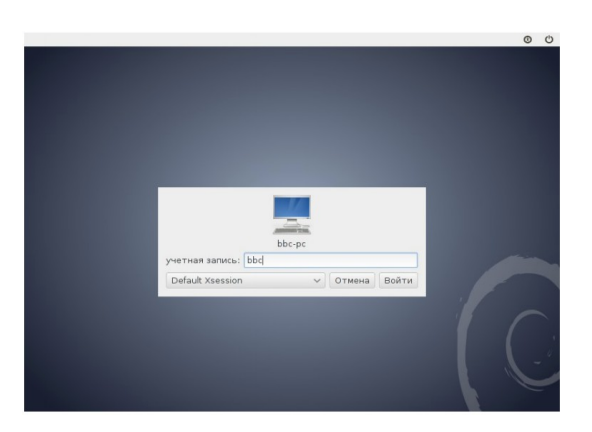

5. Первым делом подключите компьютер к интернету (настройки сетевых соединений можно открыть через пункты, отмеченные 1 и 2 на снимке экрана).

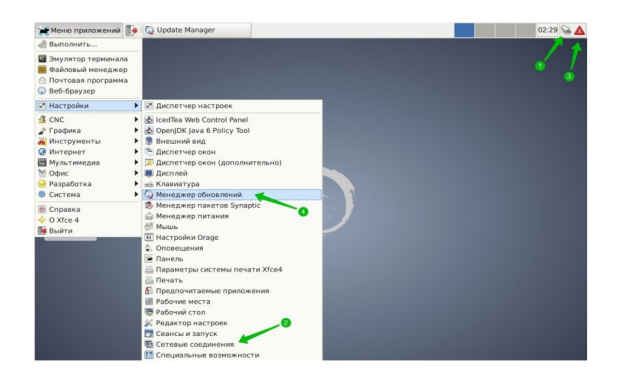

6. Когда компьютер будет подключен к интернету, загрузите свежие обновления ПО системы. Для этого воспользуйтесь менеджером обновлений (пункт меню: Меню приложений – Настройки – Менеджер обновлений. Установите все обновления.

Скопируйте папки: bin, desktop, home и файл: "install.sh" в домашний каталог (bbc). Зайдите в домашний каталог (bbc). Откройте файл "install.sh" с помощью Эмулятора терминала.

7. Скопируйте папку "config" с вашей конфигурацией в домашний каталог bbc/linuxcnc/config

Установка завершена